# Dell Display Manager 用户指南

### 概述

Dell Display Manager 为一种 Microsoft Windows 应用程序,用于管理显示器或一组显示 器。该程序允许手动调整显示图像、分配自动设置、能源管理、窗口管理、图像设置和其它 所选 Dell 显示器功能。一旦安装, Dell Display Manager 将在每次系统启动时运行,并将在 通知托盘放置图标。将鼠标移至通知托盘图标时,会显示连接到系统的显示器信息。

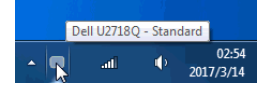

注:Dell Display Manager 需使用 DDC/CI 通道与显示器进行通信。请确认在以下菜 单中启用了 DDC/CI。

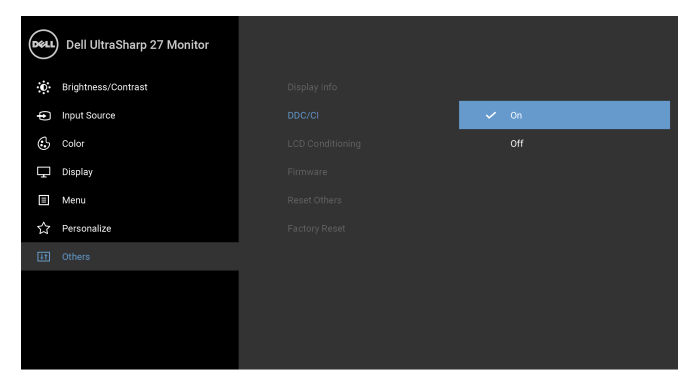

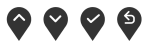

## 使用快速设置对话

点击 Dell Display Manager 通知托盘图标,打开**快速设置**对话框。当一个以上支持的 Dell 显 示器连接到电脑时,可以用菜单选择具体的目标显示器。快速设置对话框可让您轻松调整亮 度、对比度、分辨率、窗口布局等。它还可让您启用自动切换或手动选择预置模式。

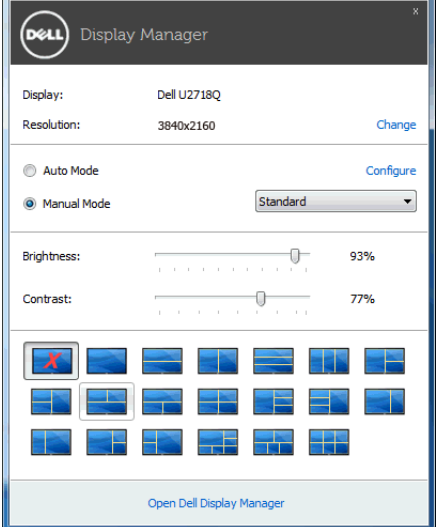

快速设置对话框也提供 Dell Display Manager 高级用户界面,用于调节基本功能、配置自动 模式并访问其它功能。

#### 设置基本显示功能

您可手动选择预置模式,或选择 Auto Mode (自动模式)以将预置模式应用到活动的应用 程序。一旦模式更改,画面信息立即显示当前 Preset Mode (预设模式)。所选显示器 Brightness (亮度)和 Contrast (对比度)也可以从 Basic (基本)选项直接调整。

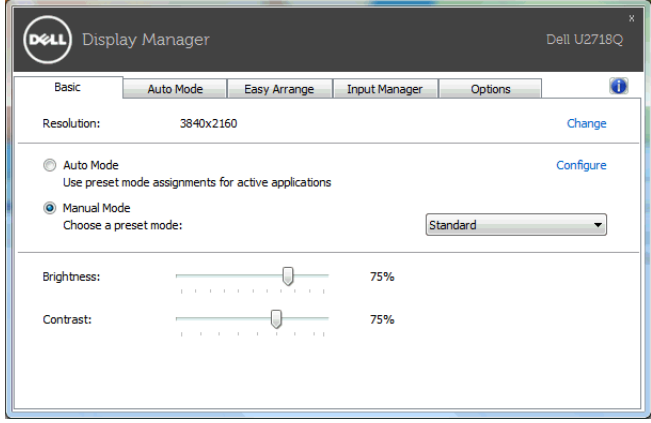

### 分配预设模式至应用程序

Auto Mode (自动模式)选项卡让您可以将具体 Preset Mode (预设模式)与具体应用程 序相关,并自动应用。当 Auto Mode (自动模式)启用时, Dell Display Manager 将自动 ,<br>切换至相应 **Preset Mode (预设模式)**,只要相关应用程序已经打开。每个连接的显示器 指定给各自应用程序的 Preset Mode (预设模式)可能一样,也可能根据显示器的不同而 变化。

Dell Display Manager 已经为许多热门应用程序进行了预先配置。要添加新应用程序至指定 列表,只需在桌面、 Windows 开始菜单或其它地方将该应用程序拖放至当前列表之上。

24 注: Preset Mode (预设模式)不支持指定批文件、脚本、加载器以及诸如压缩文件 或打包文件之类的非执行文件。

您还可配置游戏预置模式,以在全屏模式下运行 Direct3D 应用程序时使用。要防止应用程 序使用模式,应对其指定不同的预置模式。

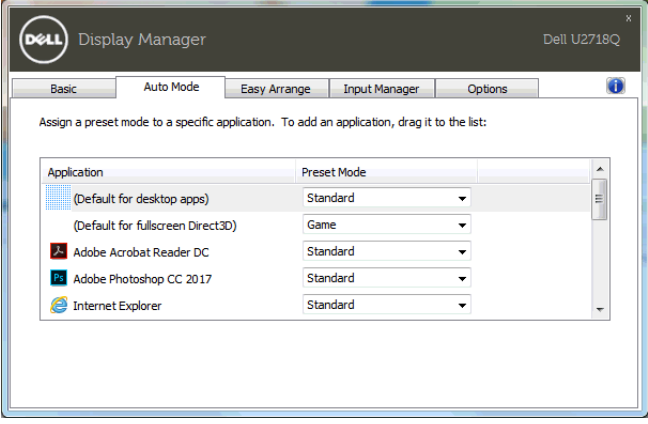

### 快速安排您的显示器窗口布局

在支持的 Dell 显示器中, Easy Arrange (快速安排)选项卡可让您通过在区域中进行拖放 操作,在预定义的布局中轻松安排打开的窗口。要创建自定义布局,安排打开窗口,然后单 击 Save (保存)。

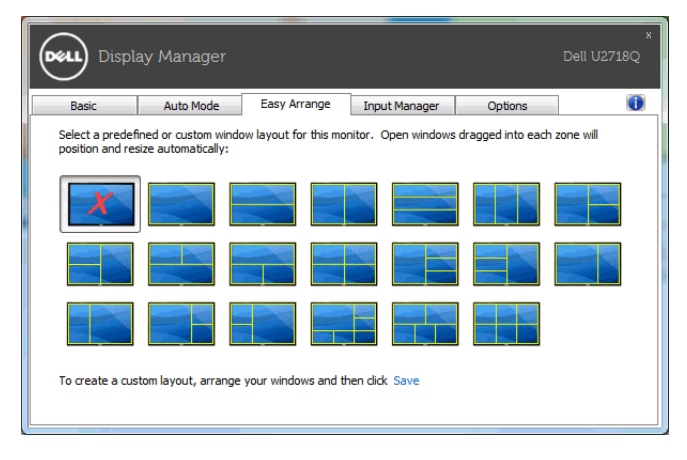

#### 管理多视频输入信号

Input Manager (输入管理器)选项卡提供了便利的方法来管理多个连接到 Dell 显示器的 视频输入信号。此方法可让您在使用多台电脑时,可轻松地在输入信号之间切换。 所有可供您的显示器使用的视频输入端口已列示。您可按您的喜好对每个输入端口进行命 名。请在编辑后保存更改。

您可定义快捷键以快速切换到偏好的输入信号,如果您经常在两个输入信号之间工作,可定 义另一个快捷键,以便在两个输入信号之间快速切换。

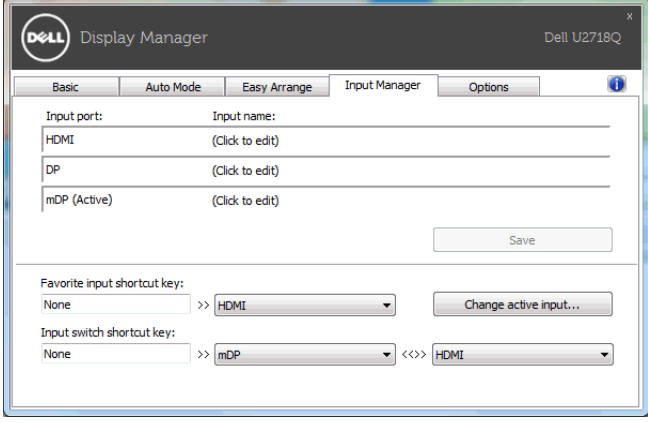

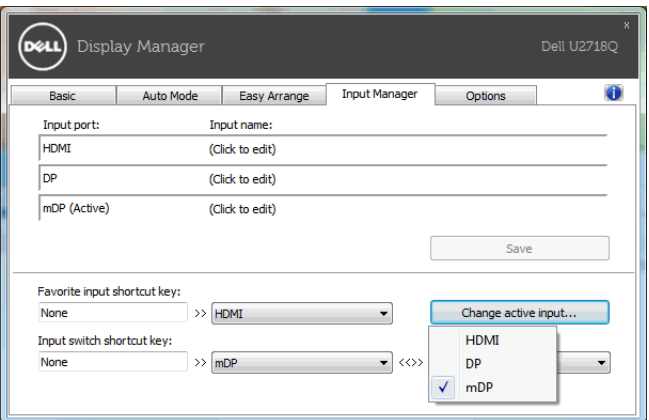

注:即便显示器正在显示其它电脑的视频时, DDM 也能与该显示器保持连接状态。您 可在经常使用的 PC 上安装 DDM 并从它控制输入信号的切换。您还可在连接到显示器 的另一台 PC 上安装 DDM。

#### 应用节能特色

在支持的 Dell 机型上,有可用的 Options (选项)卡,提供 PowerNap 节能选项。您可选 择在屏保激活时将显示器的亮度设置为最低水平,或将显示器设置为睡眠模式。

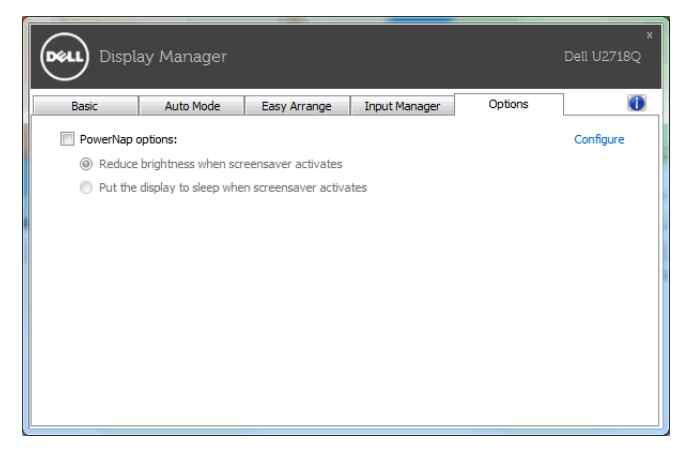

故障排除

如果 DDM 无法配合显示器工作, DDM 将在通知托盘中显示以下图标。

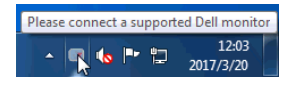

单击该图标, DDM 将显示更详细的错误信息。

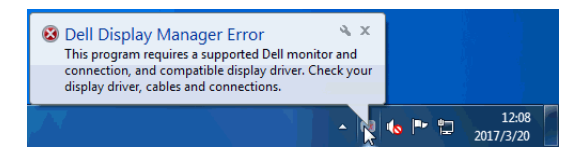

请注意 DDM 只能配合 Dell 品牌显示器工作。如果您使用其它厂商的显示器, DDM 则不 支持。

如果 DDM 无法检测和 / 或与支持的 Dell 显示器进行通信,请采取以下措施来排除故障:

- 1 请确认视频线正确连接到显示器和 PC,尤其是连接器应牢固插入到位。
- 2 检查显示器 OSD 以确保 DDC/CI 已启用。
- 3 请确认安装了显卡供应商(Intel、AMD、NVIDIA 等)正确和最新的显示器驱动程序。 显示器驱动程序通常是造成 DDM 故障的原因。
- 4 卸下显示器和显卡端口之间任何的配接站、扩展线或转换器。一些低成本扩展线、集 线器或转换器可能无法正常支持 DDC/CI 且导致 DDM 失败。如果有最新版本可用, 请更新此类设备的驱动程序。
- 5 重新启动系统。

DDM 可能无法配合以下显示器工作:

- 早于 2013 的 Dell 显示器型号和 D 系列 Dell 显示器。您可参见 Dell 产品支持网站以获 得更多信息
- 采用 Nvidia G-sync 技术的游戏显示器
- 虚拟和无线显示器不支持 DDC/CI
- 对于部分 DP 1.2 显示器的早期型号,可能需要用显示器 OSD 来禁用 MST/DP 1.2

如果 PC 连接到 Internet,有新版的 DDM 应用程序时,将出现提示信息。建议下载并安装 最新的 DDM 应用程序。

您还可右键单击 DDM 图标同时按住 "shift"键来检查是否有新版本。

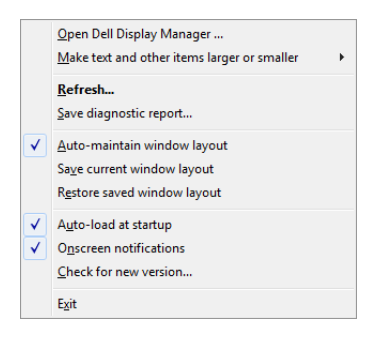